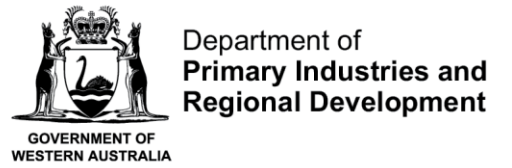

We're working for<br>Western Australia.

# **View Submitted Nominations on CatchER**

## **Table of Contents**

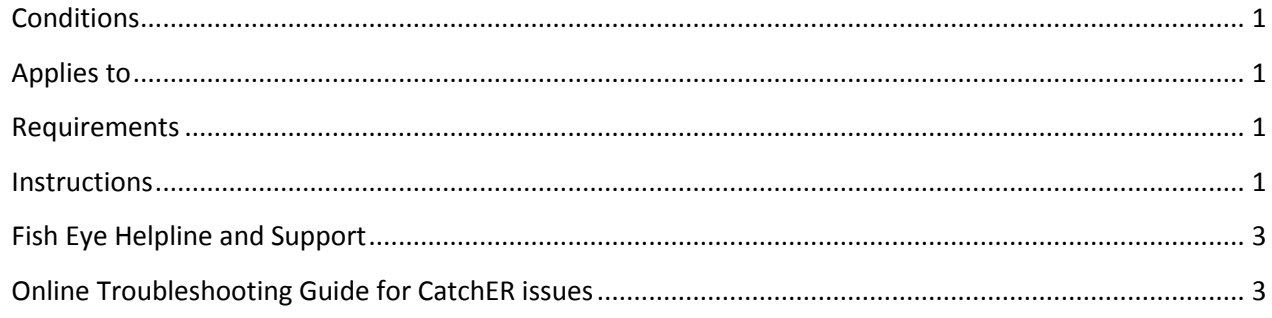

#### <span id="page-0-0"></span>**Conditions**

If there is more than one master nominated to an MFL they must each have their own Apple™ device and they must not share their PIN with any other person.

#### <span id="page-0-1"></span>**Applies to**

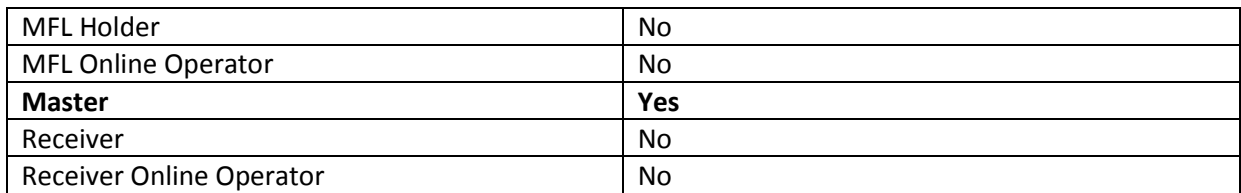

#### <span id="page-0-2"></span>**Requirements**

At least one post-fishing trip nomination has been completed and successfully submitted. The person must be currently nominated in the role of Master.

#### <span id="page-0-3"></span>**Instructions**

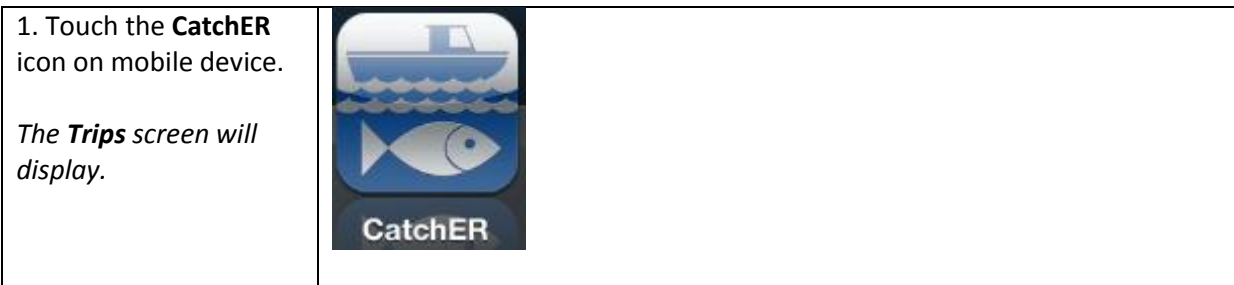

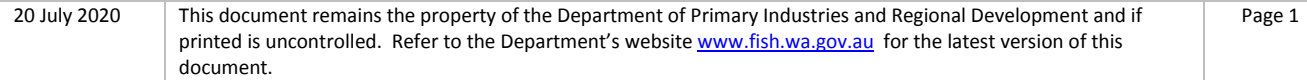

There are two ways to view trip details.

- 1. In the home screen Trips screen touch the trip you wish to view and the **Submitted Record** details will display.
- 2. Touch **Auditing** and the list of Trips will display. Touch the relevant trip to display the details.

*NOTE: When selecting a trip under from the Trips screen the time the nomination was submitted is also displayed, otherwise both methods show the same detail.*

*If CatchER is deleted and reinstalled it will lose the trip history but you will still be able to view the full history online. If CatchER is updated by installing over a current version it should retain the trip history and settings.* 

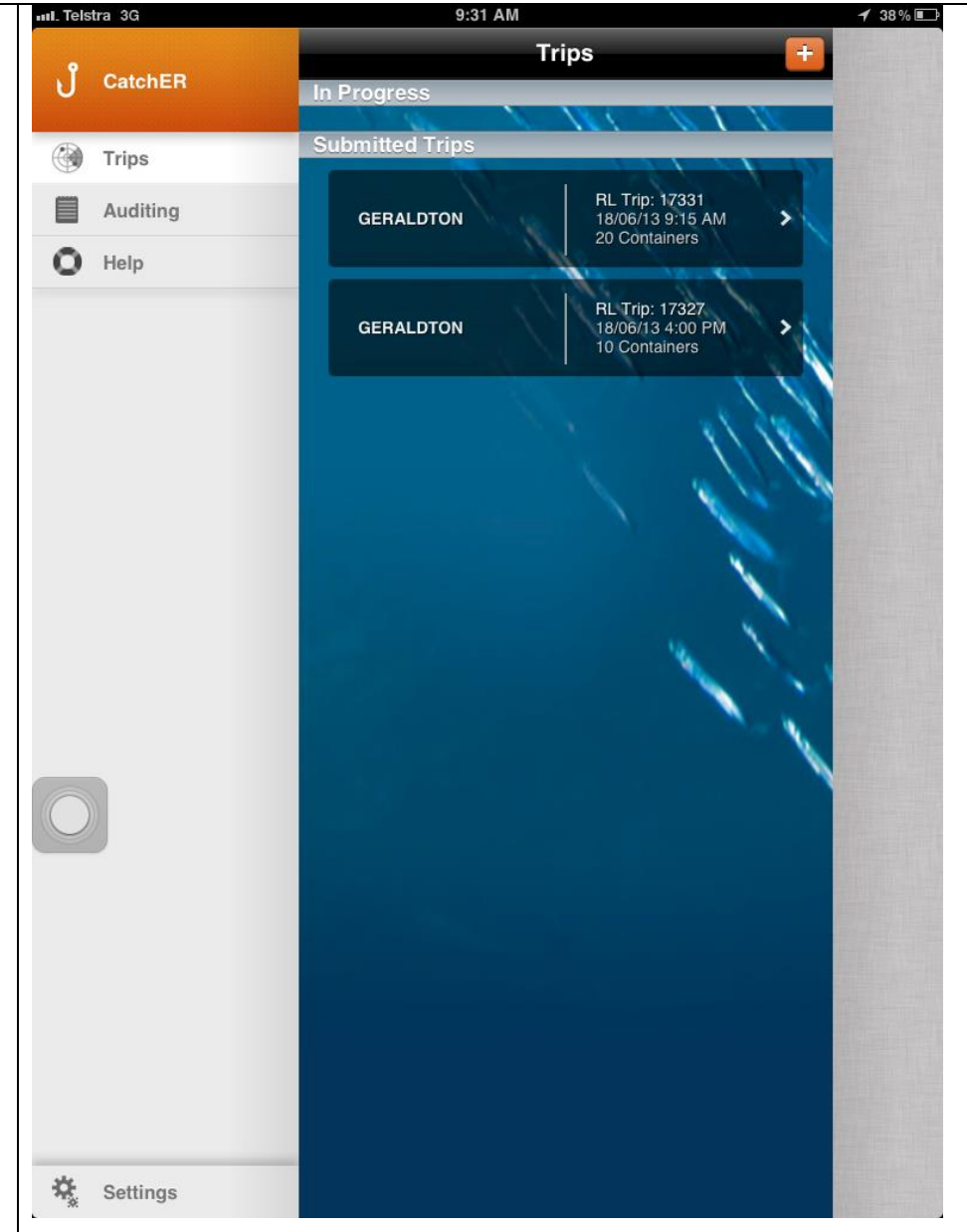

20 July 2020 This document remains the property of the Department of Primary Industries and Regional Development and if printed is uncontrolled. Refer to the Department's website [www.fish.wa.gov.au](http://www.fish.wa.gov.au/) for the latest version of this document.

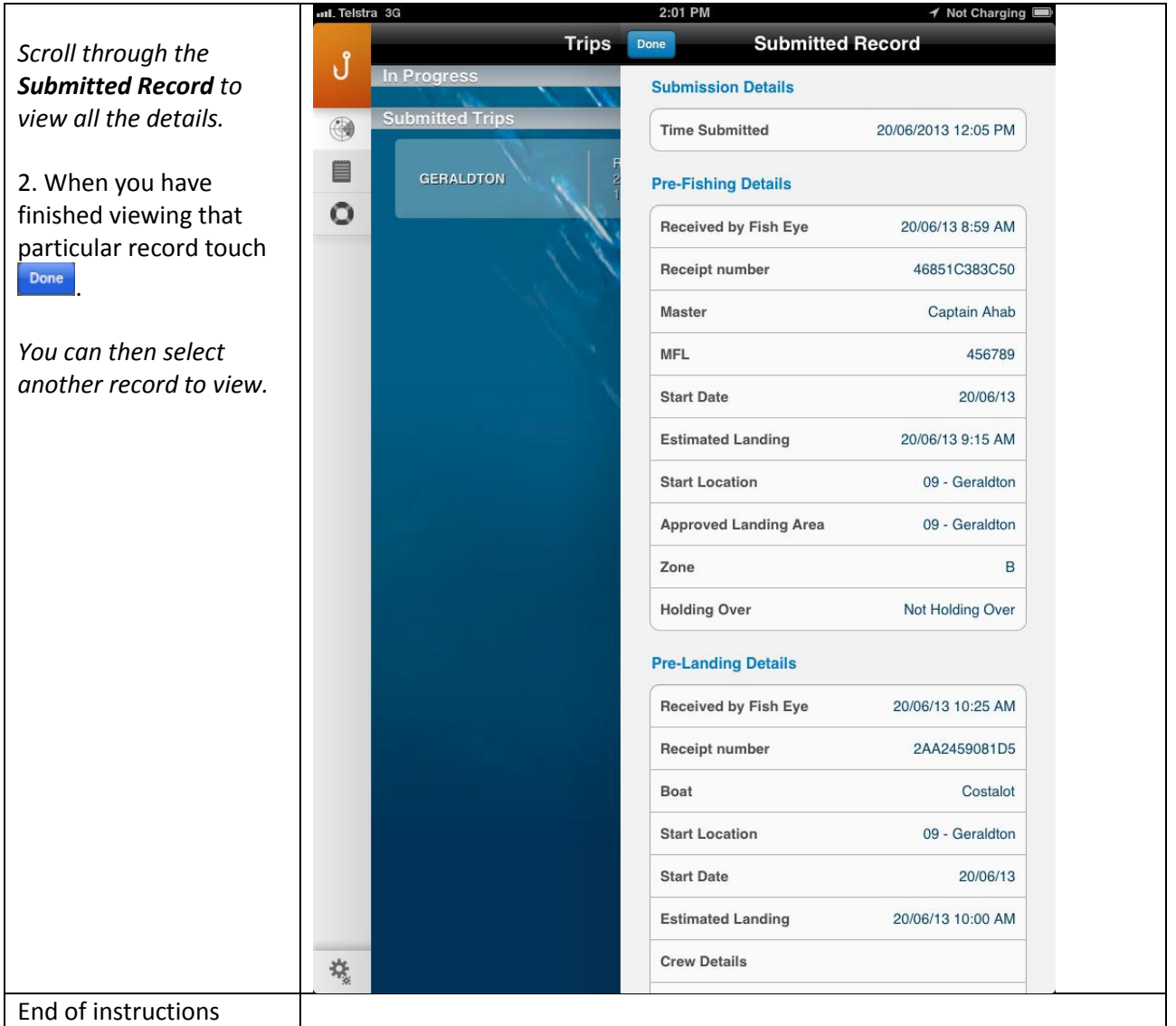

### <span id="page-2-0"></span>**Fish Eye Helpline and Support**

A dedicated Fish Eye and CatchER Helpline is in operation from 8.30am to 4.30pm, Monday to Friday. The Helpline will answer questions related to Fish Eye.

**Email:** [Fisheye.Support@fish.wa.gov.au](mailto:Fisheye.Support@fish.wa.gov.au)

**Phone:** 1300 550 763

### <span id="page-2-1"></span>**Online Troubleshooting Guide for CatchER issues**

An online troubleshooting guide is available on the Department of Fisheries [website.](http://www.fish.wa.gov.au/Fishing-and-Aquaculture/Commercial-Fishing/Fish-Eye/Pages/Help.aspx)

Ω

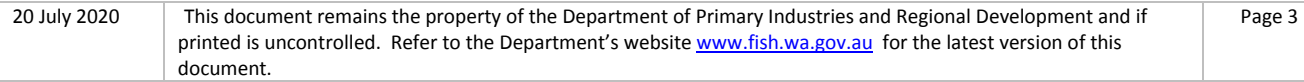